# iOS Human Interface Guidelines

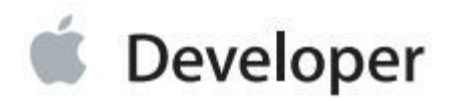

## Содержание

#### **Введение** 6 / (7)\*

C Первого Взгляда 6 / (7) Отличное iOS Приложение Объединяет Платформу и Принципы Дизайна Пользовательского Интерфейса 6 / (8) Отличный Дизайн Приложения Начинается с Нескольких Четких Определений 7 / (8) Отличный Пользовательский Опыт Уходит Своими корнями в Ваше Внимание к Деталям  $7 / (8)$ Пользователи Ожидают Найти iOS Технологии в Приложениях, Которые Они Используют 7 / (9) Все приложения Нуждаются в Некоторой Индивидуальной Творческой Работе 7 / (9)

#### **Характеристики платформы** 9/ (10)

Дисплей Имеет Огромное Значение, Независимо от Своего Размера 9 / (10) Возможность Смены Ориентации Устройства 9 / (10) Приложения Реагируют На Жесты, а не на Клики 10 / (11) Пользователи Одновременно Взаимодействуют Только с Одним Приложением 11 / (12) Предпочтения Доступны в Настройках 12 / (13) Минимальная Экранная Пользовательская Помощь 12 / (14) Большинство iOS Приложений Имеют Одно окно 12 / (14) Два Типа Программного Обеспечения Запускаемого в iOS 13 / (14) Safari на iOS Предоставляет Web-Интерфейс 14 / (15)

#### **Принципы Пользовательского Интерфейса** 16 / (17)

Эстетическая Целостность 16 / (17) Логичность 16 / (17) Прямая Манипуляция 17 / (18) Обратная Связь 17 / (18) Метафоры 18 / (19) Пользовательский Контроль 18 / (19)

### **Стратегии Дизайна Приложения** 19 / (20)

Создание Документации к Приложению 19 / (20) 1. Список Всех Функции, Которые по Вашему Мнению Понравятся Пользователям 19 / (20) 2. Определите Кто Ваши Пользователи 19 / (21) 3. Фильтруйте Список Возможностей, Пока Определяете Аудиторию 20 / (21) 4. Не Останавливайтесь на Этом 20 / (22) Дизайн Приложений для Устройства 21 / (22) Обзор iOS UI Парадигм 21 / (22) Убедитесь, что Универсальное Приложение Работает и на iPhone, и на iPad 22 / (23) Переделайте Дизайн, Основанный на Web 22 / (23) Привязка Индивидуализации к Задаче 23 / (24) Прототип и Итерации 25 / (27)

#### **Основы: Переход в iOS** 27 / (28)

От Почты на Рабочем столе к Почте на iPhone 27 / (29) От Презентации на Рабочем Столе к Презентации на iPad 29 / (31) От Почты на iPhone к Почте на iPad 32 / (34) От Desktop-Браузера к Safari на iOS 35 / (37)

\*- в скобках приведена нумерация оригинального содержания iOS Human Interface Guidelines

**Руководство по Пользовательскому Впечатлению** 40 / (43) Фокусируйтесь на Основной Задаче 40 / (43) Выделяйте Контент, Который Нужен Пользователям 41 / (44) Думайте 'Сверху Вниз' 41 / (45) Дайте пользователям Логический Путь Для Следования 42 / (45) Сделайте Использование Простым и Очевидным 42 / (45) Используйте Направленную на Пользователя Терминологию 43 / (46) Минимизируйте Усилия, Необходимые Пользователю для Ввода Данных 44 / (47) Уменьшайте Файлозагрузочные Операции 44 / (47) Предоставление Сотрудничества и Связей 45 / (48) Не-Выделение Натроек 45 / (49) Уместное Использование Бренда 47 / (50) Сделайте Функцию Поиска Быстрой и Удобной 47 / (51) Привлекайте и Информируйте Хорошо Написанными Описаниями 49 / (52) Будьте Лаконичными 49 / (52) Используйте UI Элементы Должным Образом 49 / (52) Обдумайте Добавление Физичности и Реализма 50 / (54) Восхищайте Пользователей Умопомрачительной Графикой 52 / (55) Поддержка Смены Ориентации 53 / (57) Создавайте Цели Размером с Кончики Пальцев 55 / (59) Используйте Едва Различимую Анимацию для Коммуникации 56 / (60) Поддержка Необходимых Жестов 57 / (60) Запрашивайте у Пользователей Сохранение Только в Случае Необходимости 58 / (61) Очень Редко Создавайте Модальные Задачи и Делайте их Простыми 58 / (62) Начинайте Сразу 59 / (63) Всегда Будьте Готовы Остановиться 60 / (64) Не Выходите Программным Образом 61/ (64) При Необходимости Отобразите Пользовательское Соглашение или Отказ 61 / (65) Для iPad: Усиление Интерактивности (Не Добавляйте Функции) 62 / (65) Для iPad: Уменьшение Переходов с Полного Экрана 62 / (66) Для iPad: Сдерживайте Иерархию Вашей Информации 63 / (66) Для iPad: Обдумайте Использование Popover для Некоторый Модальных Задач 65 / (69) Для iPad: Переместите Контент Панели Инструментов Наверх 66 / (70)

#### **Руководство по Использованию iOS Технологий** 68 / (72)

Хранилище iCloud 68 / (72) Многозадачность 70 / (74) Центр Уведомлений 72/ (76) Печать 76/ (81) iAd Мультимедийные Объявления 77 / (82) Быстрый Предпросмотр Документа 83 / (88) Звук 84 / (89) Понимайте Пользовательские Ожидания 84 / (89) Определите Аудиоповедение Вашего Приложения 85 / (91) Управление Прерываниями Аудио 89 / (95) Гарнитурное Медиа Управление В Случае Необходимости 91 / (97) Управление Голосом и Доступность 92 / (98) Меню Редактирования 93 / (99) Отменить и повторить 95 / (101) Клавиатура и Окна Ввода 96 / (102) Службы Определения Местоположения 97 / (103)

#### **Руководство по Использованию iOS UI элементов** 99 / (105)

Панели 99 / (105)

 Статус Панель 99 / (105) Панель Навигации 101 / (107) Панель Инструментов 104 / (110) Панель Ярлыков 105 / (111) Контентные Окна 108 / (113) Поповер (только для iPad) 108 / (114) Разделительное Окно (только для iPad) 112 / (117) Окно Таблицы 113 / (119) Текстовое Окно 121 / (128) Web Окно 122 / (129) Контроллер Окна Содержимого 124 / (130) Предупреждения, Списки Действий и Модальные Окна 125 / (131) Предупреждение 125/ (131) Список Действий 129 / (135) Модальное Окно 132 / (138) Контроллеры 135 / (141) Индикатор Активности 135 / (141) Пикер Даты и Времени 136 / (142) Кнопка Раскрытия Деталей 137 / (143) Кнопка Инфо 138 / (143) Лейбл 138 / (144) Индикатор Активности Сети 139 / (114) Индикатор Страницы 139 / (145) Пикер 140 / (146) Окно Прогресса 141 / (147) Прямоугольная Кнопка с Закругленными Краями 142 / (147) Панель Возможностей 143 / (148) Панель Поиска 143 / (149) Сегментированный контроллер 145 / (150) Слайдер 146 / (151) Контроллер Пошагового Изменения Величины 147 / (152) Переключатель 147 / (153) Текстовое Поле 148 / (153) Кнопки и Иконки, Предоставляемые системой 149 / (154) Стандартные Кнопки для Использования в Панелях Инструментов и Навигации 150 / (155) Стандартные Иконки для Использования в Панели Ярлыков 153 / (157) Стандартные Кнопки для Использования в Строках Таблицы и Другие UI-Элементы 154 / (159) **Руководство по Созданию Индивидуализированных Иконок и Изображений** 155 / (160) Советы по проектированию Великолепной Иконки и Изображения 157 / (162) Советы по Созданию Великолепной Работы для Retina Дисплея 158 / (163) Советы по созданию Масштабируемого Изображения 160 / (165) Иконки Приложения 160 / (166) Картинки Запуска 163 / (168) Маленькие Иконки 165 / (171) Иконки Документа 166 / (171) Спецификация Иконки Документа для iPhone 166 / (172) Требования к Иконке Документа для iPad 167 / (173) Web Clip Иконки 169 / (175) Иконки для Панелей Навигации, Инструментов и Ярлыков 170 / (176) Иконки Газетного Киоска 171 / (178)

## Таблицы

#### **Характеристики Платформы** 9 / (10)

Таблица 1-1 Пользовательские Жесты, Используемые для Взаимодействия с iOS 10 / (11)

#### **Руководство по Использованию iOS Технологий** 68 / (72)

Таблица 6-1 Размеры стандартного Баннера 78 / (83) Таблица 6-2 Размеры Полноэкранного Баннера 78 / (83) Таблица 6-3 Категории Аудиосессии и Связанные с Ними Поведения 87 / (92)

#### **Руководство по Использованию iOS UI-Элементов** 99 / (105)

- Таблица 7-1 Элементы Окна Таблицы 116-117 / (121)
- Таблица 7-2 Стандартные Кнопки, Доступные для Панелей Инструментов и Навигации (простой стиль) 150-151 / (155)
- Таблица 7-3 Окантованные Кнопки действия для Использования в Панелях Навигации и Инструментов 152 / (156)
- Таблица 7-4 Стандартные Иконки для Использования в Панели Ярлыков 153 / (158)
- Таблица 7-5 Стандартные Кнопки для Использования в Строках Таблицы и Других UI-Элементах 154 / (159)

#### **Руководство по Созданию Индивидуализированных Иконок и Изображений** 155 / (160)

Таблица 8-1 Индивмдуализированные Иконки и Изображения 156-157 / (160)

Таблица 8-2 Максимальные Размеры Длинного Края Масштабируемой Иконки для Каждой Версии 173 / (179)

## Введение

IOS Human Interface Guidelines описывает руководства и принципы, которые помогут вам создать превосходный и удобный в использовании пользовательский интерфейс для вашего iOS-приложения.

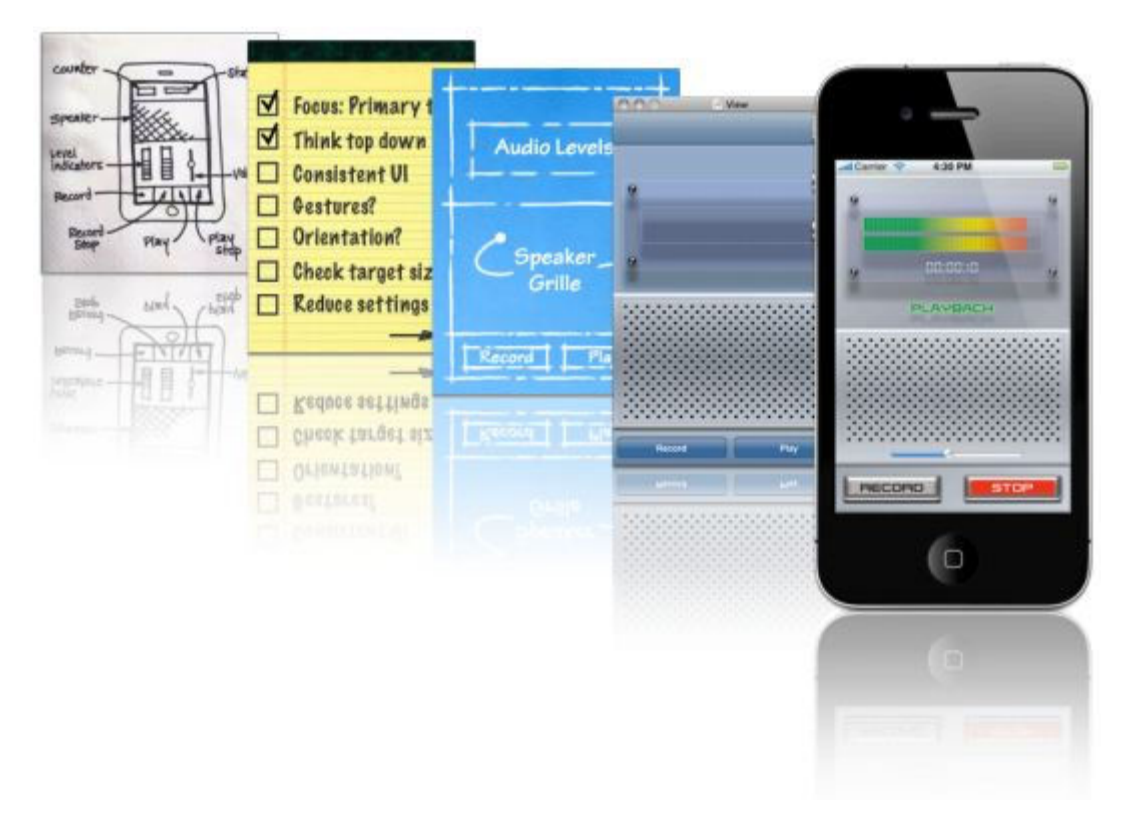

IOS Human Interface Guidelines не описывает, как реализовать свои проекты в коде. Когда вы будете готовы к кодированию, начните с чтения iOS App Programming Guide.

## С Первого Взгляда

Работая с конвенцией платформ, у вас появится гораздо больше возможностей для создания выдающихся iOS-приложений.

## Отличное iOS Приложение Объединяет Платформу и Принципы Дизайна Пользовательского Интерфейса

Пользователи ценят iOS-приложения, которые, кажется, были созданы специально для данного устройства. Например, если приложение хорошо смотрится на экране устройства и реагирует на жесты, которые пользователи понимают - оно соответствует пользовательскому ожиданию. И хотя пользователи могут не знать об основных руководящих принципах пользовательского интерфейса, таких как прямая манипуляция или последовательность, они могут сказать, когда приложение слушается их, а когда нет. Как только вы начнете проектирование iOS-приложения, убедитесь, что поняли и узнали, как включить руководящие принципы пользовательского интерфейса в дизайн, и вы можете предоставить то, что пользователи оценят.

--------------------------------------------------------------------------------------------------------------------------------------- Соответствующие главы "Platform Characteristics" (стр. 9) и "Human Interface Principles" (стр. 16) ----------------------------------------------------------------------------------------------------

## Отличный Дизайн Приложения Начинается с Нескольких Четких Определений

Когда вы обдумываете идею приложения, важно решить, какие именно функции вы собираетесь предоставить и кому. После того, как вы определили это, необходимо убедиться, что вы адаптировали внешний вид вашего приложения для устройства, на котором оно работает и задачу, которую оно решает.

Если вы переносите существующее программное обеспечение на iOS, вы столкнетесь с похожими проблемами. Как изменить дизайн существующего программного обеспечения для iOS, поможет узнать iOS Human Interface Guidelines, рассказав некоторые дизайн-решения, которые демонстрируют другие успешные переносы между устройствами, например такие, как Mail и Keynote

--------------------------------------------------------------------------------------------------------------------------------------- Соответствующие главы "App Design Strategies" (стр. 19) и "Case Studies: Transitioning to iOS" (стр. 27)

---------------------------------------------------------------------------------------------------------------------------------------

## Отличный Пользовательский Опыт Уходит Своими корнями в Ваше Внимание к Деталям

Очень важно держать пользовательский опыт в голове на первом месте, при проектировании каждого аспекта вашего приложения, от того, как вы приступаете к задаче до запуска и установки вашего приложения и использования кнопок. Раскройте принципы, которые влияют на внешний вид и работу вашего приложения, в вопросах как общих, так и конкретных.

--------------------------------------------------------------------------------------------------------------------------------------- Соответствующие главы "User Experience Guidelines" (стр. 40) and "iOS UI Element Usage Guidelines" (стр. 99)

## Пользователи Ожидают Найти iOS Технологии в Приложениях, Которые Они Используют

---------------------------------------------------------------------------------------------------------------------------------------

IOS обеспечивает множество отличных технологий, которые увеличивают ценность приложений, такие как многозадачность, печать и VoiceOver. При использовании iOSустройств, пользователи могут просматривать эти технологии, как автоматически доступные, но их интеграция в приложение может потребовать усилий с вашей стороны. Если iOS технология реализована в вашем приложении, убедитесь, что следуете рекомендациям, которые управляют ее использованием.

--------------------------------------------------------------------------------------------------------------------------------------- Соответствующие глава "iOS Technology Usage Guidelines" (стр. 68) ----------------------------------------------------------------------------------------------------

Все приложения Нуждаются в Некоторой Индивидуальной Творческой Работе

Даже если ваше приложение решает серьезные, продуктивные задачи и использует только стандартные элементы пользовательского интерфейса, вы все равно должны обеспечить красивую иконку приложения, которой пользователи будут наслаждаться, видя ее в AppStore и на экранах. Независимо от того, сколько ваше приложение включает в себя индивидуального дизайна или не много, вам нужно знать, какие иконки и изображения требуются, и как их создавать соответствующим образом. Кроме того, если вы разрабатываете дизайн для Retina экрана, вы можете узнать некоторые методы, которые могут облегчить этот процесс.

---------------------------------------------------------------------------------------------------------------------------------------

--------------------------------------------------------------------------------------------------------------------------------------- Соответствующие глава "Custom Icon and Image Creation Guidelines" (стр. 155)

# Platform Characteristics **Характеристики Платформы**

Устройства, основанные на iOS, имеют ряд уникальных особенностей, влияющих на взаимодействие пользователя и приложения, с которым он работает. Наиболее успешные приложения охватывают эти особенности и обеспечивают взаимодействие пользователя и интегрированы приложений в устройстве, с которым они работают.

# The Display Is Paramount, Regardless of Its Size (Дисплей Имеет Огромное Значение, Независимо от Своего Размера)

Дисплей iOS-устройств, лежит в основе пользовательского опыта. Кроме того, что люди видят красивый текст, графику и медиа на дисплее, они взаимодействуют физически, с помощью Multi-Touch интерфейса, руководствуясь своим знанием (даже когда не могут видеть экран).

Несмотря на то, что размеры дисплеев разных диагоналей и разрешений могут оказывать различное влияние на взаимодействие пользователя с приложением, некоторые действия применяются ко всем iOS-устройствам:

- максимально комфортный размер для нажатия UI элементов 44х44 пикселя;
- отображение художественной работы в приложении очень четкое;
- Пользователи фокусируются на контенте.

--------------------------------------------------------------------------------------------------------------------------------------- **Примечание: Pixel** - подходящая единица измерения размера экрана устройства или размера значка, который вы создаете в графическом редакторе. **Point** - соответствующая единица измерения используемая для измерения области, отображаемой на экране. На стандартном разрешении экрана устройства, один Point равен одному Pixel, но в других разрешениях, возможны другие coотношения: на Retina-дисплее, например, один Point соответствует двум Pixel.

См. "Points Versus Pixels" в iOS Application Programming Guide для подробного изучения этой концепции.

---------------------------------------------------------------------------------------------------------------------------------------

# Device Orientation Can Change (Возможность Смены Ориентации Устройства)

Пользователи могут вращать iOS-устройство в любой момент и по разным причинам. Например, иногда некоторым пользователям удобнее работать в вертикальной ориентации, а иногда - в горизонтальной. Каковы бы ни были причины для вращения устройства, пользователи ожидают от приложения основных функциональных возможностей.

Пользователи как правило запускают приложения с главного экрана и ожидают, что они запустятся в той же ориентации. В iPhone и iPad разница в отображении Home Screen, поразному влияет на приложения:

- На iPhone и iPod Home screen отображается только в одной ориентации - вертикальной -

кнопка "Home" в нижней части. Это позволяет пользователям ожидать от iPhone загрузки приложения в той же ориентации по умолчанию.

- На IPad Home screen отображается во всех ориентациях, поэтому пользователи ожидают, что IPad-приложения запустятся в той же ориентации, в которой они находятся в данный момент.

## Apps Respond to Gestures, Not Clicks (Приложения Реагируют на Жесты, а не на Клики)

Пользователи делают специфические движения пальцами, называемые жестами, для управления уникальным Multi-Touch интерфейсом iOS-устройства. Например, пользователи нажимают на кнопки для активации, нажимают или перетаскивают для просмотра длинного списка или растягивают для масштабирования изображения.

Multi-Touch интерфейс дает пользователям чувство непосредственной связи с их устройствами и помогает взаимодействовать с объектами на экране.

Пользователям комфортнее со стандартными действиями, поскольку встроенные приложения используют их постоянно. Их опыт использования встроенных приложений, дает набор жестов, подразумевающих возможность успешного использования в большинстве других приложений.

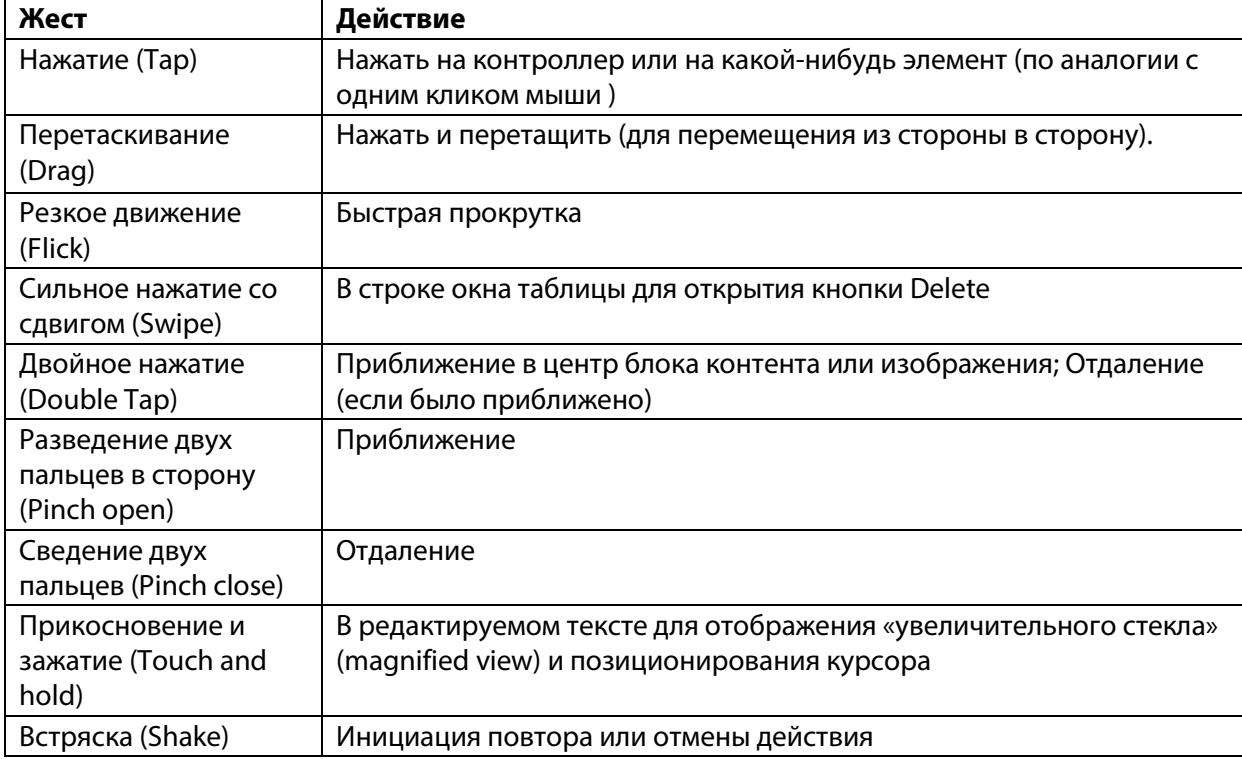

**Таблица 1-1** Пользовательские жесты, используемые для взаимодействия с iOS-устройствами

iPhone и iPad поддерживают multifinger-жесты. Даже если большой экран предоставляет больше возможностей для дополнительных прикосновений, это не означает, что multifinger жесты будут работать лучше.

# People Interact with One App at a Time (Пользователи Одновременно Взаимодействуют Только с Одним Приложением)

Во использования приложением в определенный момент времени, только это одно приложение отображается на переднем плане. Когда люди переключаются с одного приложения на другое,

предыдущее приложение завершает работу и его пользовательский интерфейс исчезает.

До iOS 4 это означало, что при выходе приложение немедленно удалялось из памяти. В iOS 4 и выше, покинутое приложение сворачивается, и либо продолжает работать, либо нет. Эта функция называется **многозадачностью** и позволяет приложениям быть свернутыми, пока с ними не работают или пока их не закрыли.

--------------------------------------------------------------------------------------------------------------------------------------- **Примечание**: Многозадачность работает на некоторых устройствах под управлении iOS 4 и

выше.

Большинство приложений приостанавливаются, когда их сворачивают. Свернутые приложения отображаются в многозадачном пользовательском интерфейсе, обеспечивающем эффективный способ доступа к недавно используемым приложениям. Многозадачный пользовательский интерфейс отображает свернутые приложения в нижней части экрана Home screen (показанные приложения ниже настройки iPhone).

---------------------------------------------------------------------------------------------------------------------------------------

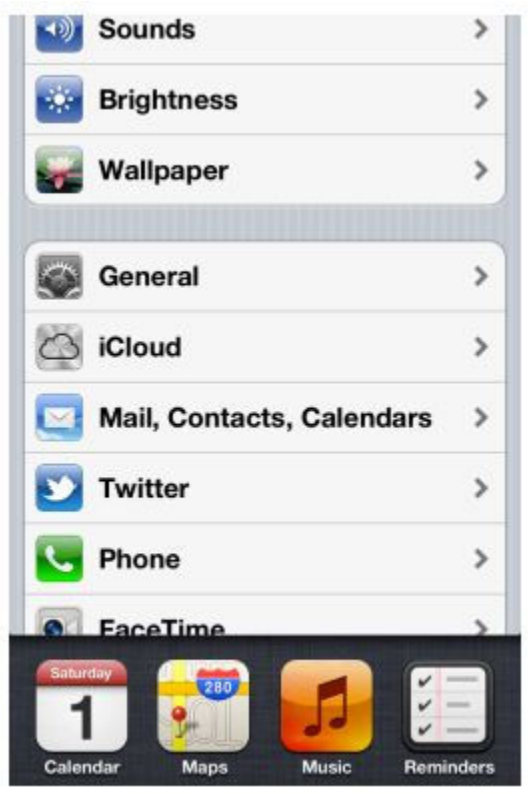

Когда пользователи запускают свернутые приложения, они могут мгновенно возобновить просмотр от точки, где пользователи остановились, без необходимости перезагрузки пользовательского интерфейса приложения.

Некоторым приложениям, возможно, необходимо продолжать работу в фоновом режиме, пока пользователь запускает другое приложение на переднем плане. Например, пользователям может понадобиться приложение, которое воспроизводит медиа контент и будет продолжать его воспроизведение, в то время как пользователи используют другие приложения, к примеру, проверяют свой календарь или электронную почту.

Чтобы узнать, как правильно обращаться с многозадачностью, см. "Multitasking" (стр. 70).

## Preferences Are Available in Settings (Предпочтения доступны в Настройках)

Пользователи устанавливают определенные предпочтения iOS приложений, встроенных в приложение Настройки. Им необходимо выйти из текущего приложения, когда они хотят получить доступ к этим предпочтениям в настройках.

Предпочтения в приложении Настройки имеют "единожды установленный и редко изменяемый" тип. Хотя некоторые встроенные приложения имеют этот тип свойств в приложении Настройки, большинство приложений не нуждаются в этом, поэтому они не имеют свойств в приложении Настройки.

## Onscreen User Help Is Minimal (Минимальная Экранная Пользовательская Помощь)

Мобильные пользователи не имеют ни времени, ни желания, чтобы читать массу контентасправки, прежде чем смогут извлечь пользу из приложения. Более того, содержимое справки занимает ценное место в памяти для хранения и отображения.

iOS-устройства и их встроенные приложения интуитивно понятны и просты в использовании, так что люди не нуждаются в экранных справочных материалах, направленных на объяснения использования устройства или приложения. Этот опыт заставляет людей ожидать, что все iOS приложения аналогичны в простоте использования.

# Most iOS Apps Have a Single Window (Большинство iOS Приложений Имеют Одно Окно)

IOS приложение имеет одно окно, если не поддерживает внешний дисплей. Окно приложения заполняет главный экран устройства и предоставляет пустые поверхности, которые располагаются в одном или нескольких видах (views), в которых вы предоставляете ваш контент. Важно понимать, что окно в iOS приложении очень отличается от окна в компьютерном приложении. Например, окно в iOS имеет невидимые компоненты (такие как заголовок окна или кнопки закрытия), и они не могут быть перемещены на новое место на экране устройства.

Важно также понимать, что большинство пользователей не понимают разницы между окном и отображением в iOS приложениях, которые они используют. По большей части, пользователи воспринимают приложение, как набор экранов, через которые они взаимодействуют с ним. С этой точки зрения, экран в целом соответствует четким визуальным областям или режимам в приложении. В приложении Contacts на iPhone, например, пользователи думают о своем списке контактов (вне зависимости от его длины) в качестве одного экрана и о деталях контакта – в качестве другого.

---------------------------------------------------------------------------------------------------------------------------------------

**Примечание**: Потому что этот документ фокусируется на пользовательский интерфейс и удобство работы с iOS-приложениями, в нем часто используется "экран" ("screen"), как его понимает большинство пользователей. Если не указано обратное, в этом документе не используется "экран" для обозначения объекта UIScreen (который представляет собой объект, который можно использовать для доступа к экрану стеклянного дисплея).

---------------------------------------------------------------------------------------------------------------------------------------

# Two Types of Software Run in iOS (Два Типа Программного Обеспечения Запускаемого в IOS)

Есть два типа программного обеспечения, которое можно разрабатывать для iOS-устройств: - iOS-приложения;

- 
- Web-контент.

**iOS приложение** - приложение, которое вы разрабатываете с использованием iOS SDK, чтобы оно работало, как родное для iOS-устройств. IOS-приложения похожи на встроенные приложения для iOS-устройтв в том, что они находятся на самом устройстве и используют преимущества среды iOS. Пользователи устанавливают iOS приложения на свои устройства и используют их так же, как они используют встроенные приложения, такие как фотографии, календарь и почта.

**Web-контент** сайта размещенного на сервере, люди просматривают через iOS-устройства. Web-контент, который появляется на iOS-устройствах, может разделяться на три категории:

**Web-приложения**. Web-страницы, которые обеспечивают выполнение задачи и соответствуют определенным требованиям дисплея, известны как web-приложения, потому что они ведут себя подобно iOS приложениям.

Web-приложение часто скрывает пользовательский интерфейс Safari на iOS, чтобы он был больше похож на родное приложение. С помощью функции web-клип, веб-приложение может также предложить иконку для пользователей, для использования на Home screen. Это позволяет пользователям запускать web приложения так же как они запускают iOS приложения.

**Оптимизированные Web-страницы**. Web-страницы, которые оптимизированы для Safari на iOS дисплее и работают как было задумано (за исключением каких-либо элементов, основанных на неподдерживаемых технологиях, таких как плагины, Flash и Java). Кроме того, оптимизированные web-страницы правильно масштабируют контент для экрана устройства и часто предназначены для распознавания при просмотре на iOS устройстве, так что она может настроить содержание и обеспечить соответствие.

**Совместимые Web-страницы**. Веб-страницы - которые совместимы с Safari на iOS дисплее и работают, как задумывалось. Совместимая web-страница не стремится предпринять дополнительные шаги, чтобы оптимизировать качество просмотра на iOS-устройствах, но обычно устройства отображают страницы успешно.

IOS-приложения могут комбинировать родные элементы пользовательского интерфейса для доступа к web-контенту через окно просмотра web-контента. Такое приложение может выглядеть и вести себя, как родное iOS-приложение, не привлекая внимание к тому факту, что оно зависит от web-источников.

# Safari on iOS Provides the Web Interface (Safari на iOS предоставляет Web-Интерфейс)

Safari на iOS предоставляет интерфейс для просмотра web-контента на iOS-устройствах. Хотя Safari на iOS во многом похожа на Safari на рабочем столе компьютера, это не одно и тоже.

По большому счету, пользователи не смогут изменить **размер окна** (область, отображающую содержимое). На рабочем столе пользователь изменяет размер окна, изменяя размер окна браузера. На iOS-устройствах окно просмотра не изменяется при изменении ориентации устройства. iOS пользователи могут изменять размер окна просмотра с помощью масштабирования и перемещать web-страницы. На iPad пользователи имеют гораздо меньше возможностей для увеличения web-контента, нежели на iPhone. (см. ниже)

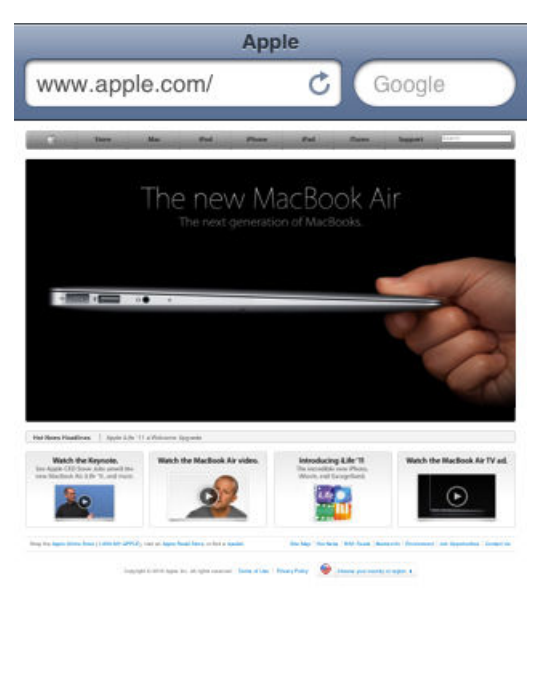

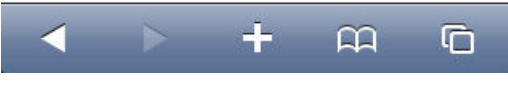

Safari на iOS поддерживает cookies. Использование cookies могут упростить взаимодействие пользователя с web-контентом за счет сохранения пользовательского контента, предпочтений и ранее введенных данных.

Safari на iOS не поддерживает Flash, Java (включая Java-апплеты), либо сторонние плагины в web-контенте.

Вместо этого, Safari на iOS поддерживает HTML5 <audio> и <video> тэги для предоставления аудио и видео потока, а так же JavaScript и CSS3 переходы и анимации для отображения анимированного контента.

Сафари на iOS интерпретирует большинство жестов как способ ориентации в устройстве для отображения контента, а не самого контента. Нажатие аналогично одному щелчку мыши, может привести к тому, что Safari на IOS отправит события OnClick на web-страницу. Аналогов другим движениям мыши нет.

Safari на iOS позволяет web-приложениям работать в полноэкранном режиме. Webприложения, которые запускаются через иконку web-клипа с Home screen, могут скрыть пользовательский интерфейс для Safari на iOS, чтобы они больше походили на родные приложения.